# **VISSONIC**

# VIS-TCAMH-B Auto tracking Camera User Manual V1.0

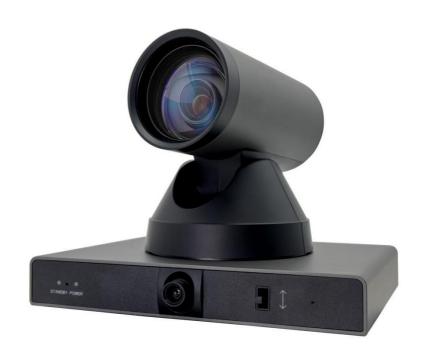

VISSONIC ELECTRONICS LIMITED

# The meaning of symbols

## ■ Safety instructions

For your safe and correct use of equipments, we use a lot of symbols on the equipments and in the manuals, demonstrating the risk of body hurt or possible damage to property for the user or others. Indications and their meanings are as follow. Please make sure to correctly understand these instructions before reading the manual.

| ^                                                            | This is A level product, which may cause radio interference in the living  |
|--------------------------------------------------------------|----------------------------------------------------------------------------|
| <u> </u>                                                     | environment. In this case, users may need to take the feasible measures to |
|                                                              | get around the interference.                                               |
| $\wedge$                                                     | Remind users that the dangerous voltage without insulation occurring       |
| <u>/</u>                                                     | within the equipment may cause people suffer from shock.                   |
|                                                              | CE certification means that the product has reached the directive safety   |
| CE                                                           | requirements defined by the European Union. Users can be assured about     |
|                                                              | the use of it.                                                             |
|                                                              | SGS certification means that the product has reached the quality           |
|                                                              | inspection standards proposed by the world's largest SGS.                  |
| TÜV                                                          | This product passed the ISO9001 international quality certification        |
| DIN EN 150 9993<br>Zeriffiar: 51 794 034564<br>ISO 9001:2000 | (certification body: TUV Rheinland, Germany).                              |
| Δ - · · · · · · Δ                                            | Warning: in order to avoid electrical shock, do not open the machine       |
| DO NOT OPEN                                                  | cover, nor is the useless part allowed to be placed in the box. Please     |
| RISK OF ELECTRIC SHOCK                                       | contact the qualified service personnel.                                   |

#### ■ General information instructions

| Ä. | It lists the factors leading to the unsuccessful operation or set and the |
|----|---------------------------------------------------------------------------|
|    | relevant information to pay attention.                                    |

# Important note

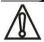

## Warning

In order to ensure the reliable performance of the equipment and the safety of the user, please observe the following matters during the process of installation, use and maintenance:

## The matters needing attention of installation

- ♦ Please do not use this product in the following places: the place of dust, soot and electric conductivity dust, corrosive gas, combustible gas; the place exposed to high temperature, condensation, wind and rain; the occasion of vibration and impact. Electric shock, fire, wrong operation can lead to damage and deterioration to the product, either;
- ◆ In processing the screw holes and wiring, make sure that metal scraps and wire head will not fall into the shaft of controller, as it could cause a fire, fault, or incorrect operation;
- ◆ When the installation work is over, it should be assured there is nothing on the ventilated face, including packaging items like dust paper. Otherwise this may cause a fire, fault, incorrect operation for the cooling is not free;
- ◆ Should avoid wiring and inserting cable plug in charged state, otherwise it is easy to cause the shock, or electrical damage;
- ◆ The installation and wiring should be strong and reliable, contact undesirable may lead to false action;
- ◆ For a serious interference in applications, should choose shield cable as the high frequency signal input or output cable, so as to improve the anti-jamming ability of the system.

#### Attention in the wiring

- ◆ Only after cutting down all external power source, can install, wiring operation begin, or it may cause electric shock or equipment damage;
- ◆ This product grounds by the grounding wires .To avoid electric shocks, grounding wires and the earth must be linked together. Before the connection of input or output terminal, please make sure this product is correctly grounded;
- ◆ Immediately remove all other things after the wiring installation. Please cover the terminals of the products cover before electrification so as to avoid cause electric shock.

#### Matters needing attention during operation and maintenance

- ◆ Please do not touch terminals in a current state, or it may cause a shock, incorrect operation;
- ◆ Please do cleaning and terminal tighten work after turning off the power supply. These operations can lead to electric shock in a current state;
- Please do the connection or dismantle work of the communication signal cable, the expansion module cable or control unit cable after turning off the power supply, or it may cause damage to the equipment, incorrect operation;
- ◆ Please do not dismantle the equipment, avoid damaging the internal electrical component;
- ♦ Should be sure to read the manual, fully confirm the safety, only after that can do program changes, commissioning, start and stop operation.

## Matters needing attention in discarding product

- ◆ Electrolytic explosion: the burning of electrolytic capacitor on circuit boards may lead to explosion;
- ♦ Please collect and process according to the classification, do not put into life garbage;
- Please process it as industrial waste, or according to the local environmental protection regulations.

# Preface

This manual mainly describes the use, performance parameters and troubleshooting of VISSONIC VIS-TCAMH-B Auto-tracking Camera.

If the technical parameters and system usage in this manual are changed, the manufacturer will update the version of the manual. Please use the latest user manual.

The copyright of the manual belongs to VISSONIC ELECTRONICS LIMITED. This manual is protected by the Copyright Law of the People's Republic of China and other intellectual property laws and regulations. Without permission, it is not allowed to copy part or all of the manual or modify this manual.

| Version | Update | Date      |
|---------|--------|-----------|
| 1.0     |        | 2024.3.19 |

# Contents

| 1. Overview              | 7  |
|--------------------------|----|
| 1.1. Features            | 7  |
| 1.2. Specification       | 7  |
| 2. Interface and Switch  | 10 |
| 3. Installation          | 11 |
| 4. Remote Control        | 12 |
| 5. GUI Settings          |    |
| 5.1. Menu                | 13 |
| 5.2. Exposure            |    |
| 5.3. Color               | 14 |
| 5.4. Image               | 14 |
| 5.5. Feature P/T/Z       | 15 |
| 5.6. Noise Reduction     | 16 |
| 5.7. Setup               | 16 |
| 5.8. Communication Setup | 17 |
| 5.9. Restore Default     | 17 |
| 6. WEB Settings          | 19 |
| 6.1. Access Camera       | 19 |
| 6.2. Control Camera      | 19 |
| 6.3. PTZ Setup           | 20 |
| 6.4. Video Settings      | 21 |
| 6.5. Image Settings      | 22 |
| 6.6. Audio Settings      | 23 |
| 6.7. System Settings     | 23 |
| 6.8. Network Settings    | 24 |
| 6.9. Device Information  | 25 |
| 7. Troubleshooting       | 26 |

## 1. Overview

## 1.1. Features

- Integrated design for teacher and student
- Adjustable Viewing Angle in vertical  $(-25^{\circ} \sim +15^{\circ})$
- High Efficient tracking-by built-in image recognition and tracking algorithms
- Easy Configuration to make a configuration for tracking by Ethernet
- 72.5° Wide-angle Lens + 16x Digital Zoom
- H.265 Support
- 1080P Full HD
- Apply Panasonic's HD CMOS sensor 1/2.7 inch, 2.07 million pixels
- Ultra-high Frame Rate up to 60fps in 1080P.
- AAC Audio Encoding
- Low-light-High SNR of CMOS sensor combined with 2D and 3D noise reduction algorithm

## 1.2. Specification

| Name                     | Auto Tracking Camera                                                                                                    |  |
|--------------------------|----------------------------------------------------------------------------------------------------|--|
| Close-up Camera          |                                                                                                    |  |
| Video System             | HD: 4K/30, 4K/25, 4K/29.97, 1080p/60, 1080p/50, 1080i/60, 1080i/50, 1080p/30, 1080p/25, 720p/60, 720p/50, 720p/30, 720p/25, 640x480p/240 |  |
| Sensor                   | 1/2.7", CMOS, Effective Pixel: 2.07M                                                                                                    |  |
| Scanning Mode            | Progressive                                                                                                    |  |
| Lens                     | 12x, f3.5mm ~ 42.3mm, F1.8 ~ F2.8                                                                                                    |  |
| Digital Zoom             | 16x (optional)                                                                                                    |  |
| Minimal Illumination     | 0.5 Lux @ (F1.8, AGC ON)                                                                                                    |  |
| Shutter                  | $1/30s \sim 1/10000s$                                                                                                    |  |
| White Balance            | Auto, 3000K/Indoor, 4000K, 5000K/Outdoor, 6500K_1, 6500K_2, 6500K_3, One Push, Manual                                                    |  |
| Backlight Compensation   | Support                                                                                                    |  |
| Digital Noise Reduction  | 2D&3D Digital Noise Reduction                                                                                                    |  |
| Video S/N                | ≥ 55dB                                                                                                    |  |
| Horizontal Angle of View | 72.5° ~ 6.9°                                                                                                    |  |

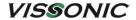

| Vertical Angle of View    | 44.8° ~ 3.9°                                                                                           |
|---------------------------|----------------------------------------------------------------------------------------------------|
| Horizontal Rotation Range | ±170°                                                                                                  |
| Vertical Rotation Range   | -30° ~ +90°                                                                                            |
| Pan Speed Range           | $1.7^{\circ} \sim 100^{\circ}/\text{s}$                                                                |
| Tilt Speed Range          | 1.7° ~ 69.9°/s                                                                                         |
| H & V Flip                | Support                                                                                                |
| Image Freeze              | Support                                                                                                |
| Local Storage             | Support                                                                                                |
| Number of Preset          | 255                                                                                                    |
| Preset Accuracy           | 0.1°                                                                                                   |
| Panorama camera           |                                                                                                    |
| Video System              | 4096 × 2160@30 , 1080p/60,1080p/50,1080i/60,1080i/50,1080p/30,1080p/25,720p/60,720p/50,720p/30,720p/25 |
| Sensor                    | 1/2.7", CMOS, Effective Pixel: 2.07M                                                                   |
| Scanning Mode             | Progressive                                                                                            |
| Lens Mount                | C/CS Mount                                                                                             |
| Auto Iris                 | DC Driver                                                                                              |
| Minimal Illumination      | 0.05 Lux @ (F1.8, AGC ON)                                                                              |
| Shutter                   | $1/30s \sim 1/10000s$                                                                                  |
| White Balance             | Auto, 3000K/Indoor, 4000K, 5000K/Outdoor, 6500K_1, 6500K_2, 6500K_3, One Push, Manual                  |
| Day-night Mode            | IR cut filter with auto switch                                                                         |
| Digital Noise Reduction   | 2D, 3D digital noise reduction                                                                         |
| Backlight Compensation    | Support                                                                                                |
| Image Freeze              | Support                                                                                                |
| Ceiling Installation      | Support                                                                                                |
| Network Features          |                                                                                                    |
| Video Compression         | H.265 / H.264 / MJEPG                                                                                  |
| Video Stream              | First Stream, Second Stream                                                                            |
| First Stream Resolution   | 3840x2160, 1920x1080, 1280x720, 1024x576                                                               |
| Second Stream Resolution  | 720x576, 720x480, 320x240                                                                              |

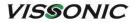

|                       | 128Kbps ~ 8192Kbps                                                                                                    | Video Bit Rate                                                                                                    |
|-----------------------|----------------------------------------------------------------------------------------------------|----------------------------------------------------------------------------------------------------|
|                       | Variable Rate, Fixed Rate                                                                                                    | Bit Rate Type                                                                                                    |
|                       | 50Hz: 1fps ~ 50fps, 60Hz: 1fps ~ 60fps                                                                                                    | Frame Rate                                                                                                    |
|                       | AAC                                                                                                    | Audio Compression                                                                                                    |
|                       | 96Kbps, 128Kbps, 256Kbps                                                                                                    | Audio Bit Rate                                                                                                    |
|                       | TCP/IP, HTTP, Onvif, DHCP,RTSP, RTMP, etc.                                                                                                    | Support protocols                                                                                                    |
|                       |                                                                                                    | Input/Output Interface                                                                                                    |
|                       | 1xHDMI: Version 1.3                                                                                                    |                                                                                                    |
|                       | 1x3G-SDI                                                                                                    | HD Output                                                                                                    |
|                       | 1xRJ45: 10M/100M Ethernet Interface                                                                                                    | Network Interface                                                                                                    |
|                       | 1-ch: 3.5mm Audio Interface, Line In                                                                                                    | Audio Interface                                                                                                    |
|                       | 1xRS232 In for close-up camera                                                                                                    |                                                                                                    |
|                       | 1xRS232 Out for close-up camera                                                                                                    | Communication Interface                                                                                                    |
|                       | JEITA type (DC IN 12V)                                                                                                    | Power Jack                                                                                                    |
| Generic Specification |                                                                                                    |                                                                                                    |
|                       | DC 12V                                                                                                    | Input Voltage                                                                                                    |
|                       | 1.5A (Max)                                                                                                    | Current Consumption                                                                                                    |
|                       | -10°C ~ 40°C                                                                                                    | Operating Temperature                                                                                                    |
|                       | -40°C ~ 60°C                                                                                                    | Storage Temperature                                                                                                    |
|                       | 18W (Max)                                                                                                    | Power Consumption                                                                                                    |
|                       | >30000h                                                                                                    | MTBF                                                                                                    |
|                       | TBD                                                                                                    | Size                                                                                                    |
|                       | TBD                                                                                                    | Net Weight                                                                                                    |
|                       | 1xHDMI: Version 1.3  1x3G-SDI  1xRJ45: 10M/100M Ethernet Interface  1-ch: 3.5mm Audio Interface, Line In  1xRS232 In for close-up camera  1xRS232 Out for close-up camera  JEITA type (DC IN 12V)  DC 12V  1.5A (Max)  -10°C ~ 40°C  -40°C ~ 60°C  18W (Max)  >30000h  TBD | Input/Output Interface  HD Output  Network Interface  Audio Interface  Communication Interface  Power Jack  Generic Specification  Input Voltage  Current Consumption  Operating Temperature  Storage Temperature  Power Consumption  MTBF  Size |

# 2. Interface and Switch

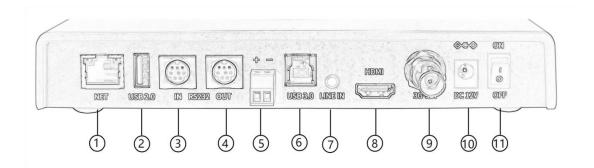

| No. | Interface/Switch    |
|-----|---------------------|
| 1   | NET Interface       |
| 2   | USB 2.0 Interface   |
| 3   | RS232 IN Interface  |
| 4   | RS232 OUT Interface |
| 5   | RS485 Interface     |
| 6   | USB 3.0 Interface   |
| 7   | LINE IN Interface   |
| 8   | HDMI Interface      |
| 9   | 3G-SDI Interface    |
| 10  | DC 12V Interface    |
| 11  | Power Switch        |

## 3. Installation

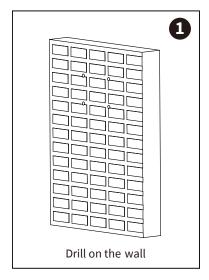

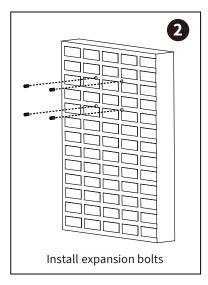

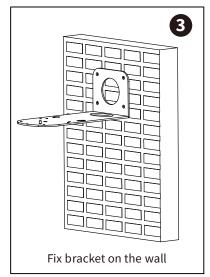

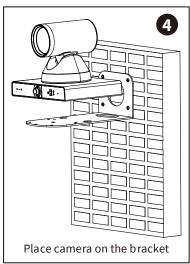

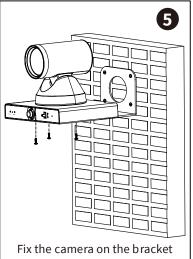

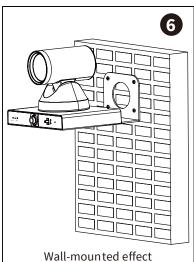

## 4. Remote Control

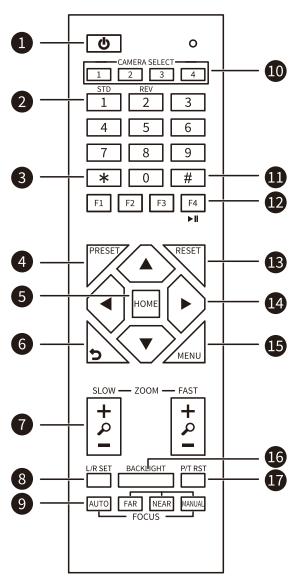

| W D                                                                                                    |                                   |
|----------------------------------------------------------------------------------------------------|-----------------------------------|
| Key Description                                                                                                    |                                   |
| 1. O (Standby) Key                                                                                                    |                                   |
| Press to enter standby mode                                                                                                    |                                   |
| 2. Number Keys                                                                                                    |                                   |
| To set preset or call preset                                                                                                    |                                   |
| 3. * Key                                                                                                    |                                   |
| Use with other keys                                                                                                    |                                   |
| 4. PRESET Key                                                                                                    |                                   |
| Set preset: [PRESET] + Number key (                                                                                                    | )-9)                              |
| 5. HOME Key                                                                                                    | <i>,</i>                          |
| -                                                                                                    | haals to the middle               |
| Confirm selection or press to turn PTZ                                                                                                    | back to the middle                |
| position                                                                                                    |                                   |
| 6. <b>5</b> (Return) Key                                                                                                    |                                   |
| Press to return to the previous menu                                                                                                    |                                   |
| 7. ZOOM Keys                                                                                                    |                                   |
| ●SLOW: Zoom In [+] or Zoom Out [-]<br>●FAST: Zoom In [+] or Zoom Out [-]                                                                                                    |                                   |
| 8. L/R SET Key                                                                                                    |                                   |
| •                                                                                                    |                                   |
| • Standard: Simultaneously press L/R                                                                                                    |                                   |
| •Reverse: Simultaneously press L/R S                                                                                                    | E1 + 2                            |
| 9. FOCUS Keys                                                                                                    |                                   |
| Auto/Manual/Far-end/Near-end focus                                                                                                    |                                   |
| 10. CAMERA SELECT Keys                                                                                                    |                                   |
| · · · · · · · · · · · · · · · · · · ·                                                                                                    |                                   |
| Press to select and control the camera                                                                                                    |                                   |
| 11. # Key                                                                                                    |                                   |
| Use with other keys                                                                                                    |                                   |
| 12. IR Remote Control Keys                                                                                                    |                                   |
| [*] + [#] + [F1]: Address 1                                                                                                    |                                   |
| [*] + [#] + [F2]: Address 2                                                                                                    |                                   |
| [*] + [#] + [F3]: Address 3                                                                                                    |                                   |
| [*] + [#] + [F4]: Address 4                                                                                                    |                                   |
| 13. RESET Key                                                                                                    |                                   |
| Clear the preset position: [RESET] + N                                                                                                    | Jumber key (0-9)                  |
|                                                                                                    | 3 (* * )                          |
| 14. PTZ Control Keys                                                                                                    | . ,                               |
| PTZ moved according to the arrow ind                                                                                                    | icates                            |
| 15. MENU Key                                                                                                    |                                   |
| Enter or exit OSD menu                                                                                                    |                                   |
| 16. BACKLIGHT Key                                                                                                    |                                   |
| Backlight ON/OFF: Press repeatedly to                                                                                                    | enable or disable                 |
| the backlight compensation                                                                                                    |                                   |
| NOTE:                                                                                                    |                                   |
| ●Effective only in auto exposure mode                                                                                                    |                                   |
| • If there is a light behind the subject,                                                                                                    |                                   |
| become dark, press the backlight key to                                                                                                    |                                   |
| backlight compensation. Press again to                                                                                                    | disable this                      |
| function                                                                                                    |                                   |
| 17. P/T RST (PTZ Reset) Key                                                                                                    |                                   |
| Press to preset Pan/Tilt self-test                                                                                                    |                                   |
| Shortcut Set                                                                                                    |                                   |
|                                                                                                    |                                   |
| [*] + [#] + [1]: OSD menu default Eng                                                                                                    | lish                              |
|                                                                                                    |                                   |
| [*] + [#] + [1]: OSD menu default Eng                                                                                                    | nese                              |
| [*] + [#] + [1]: OSD menu default Eng<br>[*] + [#] + [3]: OSD menu default Chin                                                                                                    | nese<br>ess                       |
| [*] + [#] + [1]: OSD menu default Eng<br>[*] + [#] + [3]: OSD menu default Chin<br>[*] + [#] + [4]: Display current IP addr<br>[*] + [#] + [6]: Quickly recover the def                                             | nese<br>ess<br>Pault              |
| [*] + [#] + [1]: OSD menu default Eng<br>[*] + [#] + [3]: OSD menu default Chin<br>[*] + [#] + [4]: Display current IP addr                                                                                         | nese<br>ess<br>Gault<br>sion      |
| [*] + [#] + [1]: OSD menu default Eng<br>[*] + [#] + [3]: OSD menu default Chin<br>[*] + [#] + [4]: Display current IP addr<br>[*] + [#] + [6]: Quickly recover the def<br>[*] + [#] + [8]: Display the camera vers | nese<br>ess<br>Fault<br>sion<br>n |

# 5. GUI Settings

## **5.1.** Menu

To access the feature menu on the screen, simply press the [MENU] key. Navigate through the options using the arrow keys until you find the desired item. Once selected, press the [HOME] key to confirm and enter the corresponding sub-menu.

| FEATURE MENU    |  |  |
|-----------------|--|--|
| Exposure        |  |  |
| Color           |  |  |
| Image           |  |  |
| P/T/Z           |  |  |
| Noise Reduction |  |  |
| Setup           |  |  |
| Communication   |  |  |
| Setup           |  |  |
| Restore Default |  |  |
| [HOME] Enter    |  |  |
| [Return] Exit   |  |  |

## 5.2. Exposure

Go to the feature menu, choose [Exposure], and press [HOME] to access the exposure settings.

| FEATURE EXPOSURE       |         |  |
|------------------------|---------|--|
| ► Mode                 | Auto    |  |
| ExpCompMode            | Off     |  |
| Backlight              | Off     |  |
| Gain Limit             | 10      |  |
| Anti-Flicker           | 50Hz    |  |
| Meter                  | Average |  |
| DRC                    | 1       |  |
| <b>▲▼</b> Select Item  |         |  |
| <b>◀▶</b> Change Value |         |  |
| [Return] Back          |         |  |

Mode options: Auto, Manual, SAE, AAE, Bright.

Exposure Compensation Mode: On, Off (Only in Auto mode).

Exposure Compensation: -7~7

Backlight: On, Off (Only in Auto mode).

Bright: 0~17 (Only in Bright mode).

Gain Limit: 0~15 (Only in Auto, SAE, AAE, Bright mode).

Anti-Flicker: Off, 50Hz, 60Hz (Effective only in Auto, AAE, Bright mode).

Meter: Average, Center, Smart, Top.

Iris: F1.8, F2.0, F2.4, F2.8, F3.4, F4.0, F4.8, F5.6, F6.8, F8.0, F9.6, F11.0, Close (Effective only

in Manual, AAE mode).

Shutter: 1/30, 1/60, 1/90, 1/100, 1/125, 1/180, 1/250, 1/350, 1/500, 1/725, 1/1000, 1/1500, 1/2000,

1/3000, 1/4000, 1/6000, 1/10000 (Effective only in Manual, SAE mode).

Gain: 0~15 (Effective only in Manual mode).

DRC: 0~8.

## **5.3.** Color

To access the color feature page from the menu, simply navigate to [Color] using the cursor, then press [HOME] to confirm your selection and enter the color settings page.

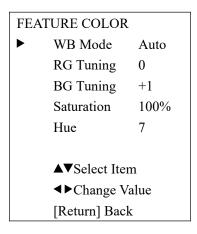

WB Mode: Auto, Indoor, Outdoor, One Push, Manual, VAR.

RG: 0~255 (Only in Manual mode).

BG: 0~255 (Only in Manual mode).

RG Tuning: -10~+10 (Only in Auto, One Push, VAR Mode).

BG Tuning: -10~+10 (Effective only in Auto, One Push, VAR Mode).

Saturation: 60%~200%.

Hue: 0~14.

Color Temp: 2500K~8000K (Only in VAR mode).

## **5.4. Image**

When on the feature menu page, select [Image] using the cursor, then press [HOME] to confirm and enter the image settings page as depicted below.

| FEATURE IMAGE          |               |         |  |
|------------------------|---------------|---------|--|
|                        | Luminance     | 7       |  |
|                        | Contrast      | 7       |  |
|                        | Sharpness     | 6       |  |
|                        | Flip-H        | Off     |  |
|                        | Flip-V        | Off     |  |
|                        | B&W-Mode      | Off     |  |
|                        | Style         | Default |  |
|                        |               |         |  |
| <b>▲▼</b> Select Item  |               |         |  |
| <b>◄►</b> Change Value |               |         |  |
|                        | [Return] Back |         |  |

Luminance: 0~14. Contrast: 0~14. Sharpness: 0~11. Flip-H: On, Off. Flip-V: On, Off. B&W-Mode: On, Off.

Style: Default, Norm, Bright, PC.

## 5.5. Feature P/T/Z

On the feature menu page, navigate the cursor to [P/T/Z] and press [HOME] to enter the P/T/Z feature page, as demonstrated below.

| FEATURE P/T/Z         |        |  |
|-----------------------|--------|--|
| ► SpeedByZoom         | On     |  |
| AF-Zone               | Center |  |
| AF-Sense              | Normal |  |
| L/R Set               | STD    |  |
| Display Info          | On     |  |
| Image Freeze          | Off    |  |
| Digital Zoom          | Off    |  |
| Call Preset           | 18     |  |
| Speed                 |        |  |
| Pre Zoom Speed        | 5      |  |
|                       |        |  |
| <b>▲▼</b> Select Item |        |  |
| <b>◆</b> Change Value |        |  |
| [Return] Back         |        |  |

SpeedByZoom: On, Off.

Auto Focus Zone: Front, Top, Center, Bottom. Auto Focus Sensitivity: Low, Normal, High.

Left/Right Set: Standard, Reverse. Display Information: On, Off.

Image Freeze: On, Off.

Digital Zoom: Off, 2x, 4x, 8x, 16x.

Call Preset Speed: 1~24. Pre Zoom Speed: 0~7.

## 5.6. Noise Reduction

Navigate to [Noise Reduction] in the feature menu, then press [HOME] to enter the noise reduction settings page.

| FEA                    | TURE   | NOISE   |
|------------------------|--------|---------|
| REDUCTION              |        |         |
| <b>•</b>               | NR3D-I | Level 6 |
|                        |        |         |
| <b>▲▼</b> Select Item  |        |         |
| <b>◀▶</b> Change Value |        |         |
| [Return] Back          |        |         |

NR3D-Level: Off, 1~9.

## **5.7.** Setup

To access the setup feature page from the menu, simply move the cursor to [Setup] and press [HOME] to confirm, as demonstrated below.

| FEATURE SETUP         |          |  |
|-----------------------|----------|--|
| ► Language            | EN       |  |
| DVI Mode              | HDMI     |  |
| Video Format          | 1080P30  |  |
| HDMI                  | Feature  |  |
| FRAME                 |          |  |
| SDI FRAME             | Panorama |  |
| Current               | Feature  |  |
| Menu                  |          |  |
| Video Mode            |          |  |
|                       |          |  |
| <b>▲▼</b> Select Item |          |  |
| <b>◆</b> Change Value |          |  |
| [Return] Back         |          |  |

Language: EN, Chinese, Russian.

DVI Mode: HDMI, DVI.

Video Format: 1080P30, 4KP29.97, 4KP25, 4KP30, 1080P25.

HDMI FRAME: Feature, Panorama. SDI FRAME: Feature, Panorama. Current Menu: Feature, Panorama.

Video Mode: SDI-3G Mode (LEVEL-A, LEVEL-B).

## 5.8. Communication Setup

To access the communication setup feature page from the menu, navigate the cursor to [Communication Setup], then press [HOME] to confirm and enter the communication setup page as displayed below.

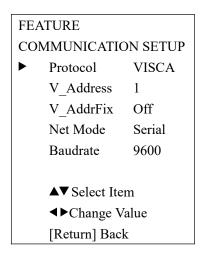

Protocol: Auto, VISCA, PELCO-D, PELCO-P.

V Address: 1~7 (Effective only in Auto, VISCA protocol).

P\_D\_Address: 0~254 (Effective only in Auto, PELCO-D protocol). P\_P\_Address: 0~31 (Effective only in Auto, PELCO-P protocol). V AddrFix: On, Off (Effective only in Auto, VISCA protocol).

Net Mode: Serial, Paral.

Baudrate: 2400, 4800, 9600, 38400.

## 5.9. Restore Default

To enter the restore default page from the feature menu, simply move the cursor to [Restore Default] and press [HOME] to confirm, as illustrated below.

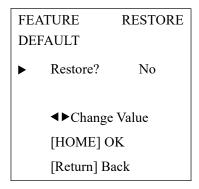

Restore: Yes, No.

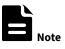

GUI menu and device information are subject to change without notice.

# 6. WEB Settings

## 6.1. Access Camera

Access the camera's IP address through your browser. For the teacher's camera, type in 192.168.100.82; for the student's camera, use 192.168.100.92. This will prompt a login window where you need to input the default username ("admin") and password ("admin"). Once logged in, you'll gain access to the camera's interface. Remember to change the default credentials for security purposes after your initial login.it will show as below:

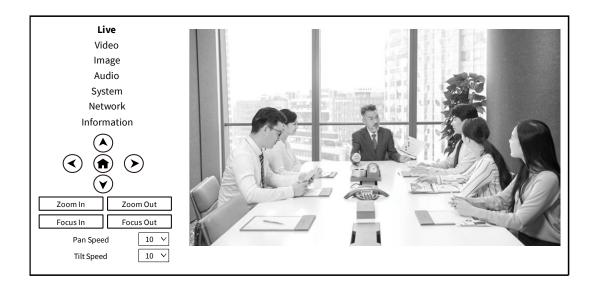

## 6.2. Control Camera

All pages include two menu bars:

Real Time Monitoring: Video image displaying with function buttons.

Parameter Setup: Parameter configurating.

Video Viewing Window

The video viewing window size matches the video resolution. Bigger resolutions mean larger playing areas. Double-click to toggle full-screen mode and double-click again to return to the original size, offering convenient flexibility.

Status bar in viewing window shown as below:

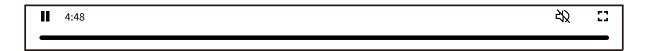

Full screen switch button.

## 6.3. PTZ Setup

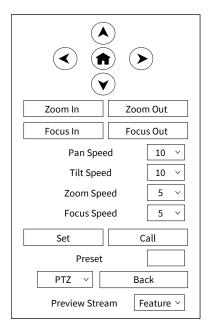

## 1) Pan and Tilt Control

The directional arrows and HOME button enable manual control of the camera's movement, allowing you to navigate it to your desired position.

## 2) Zoom

Zoom buttons adjust camera view: widen or narrow space perspective.

## 3) Focus

Focus In and Focus Out buttons fine-tune camera focus, helpful if auto focus encounters challenges with objects.

## 4) PTZ Speeds

Pan speed rate ranges from 1 to 24, Tilt speed rate ranges from 1 to 20, and Zoom and Focus speed rate ranges from 1 to 7.

## 5) PTZ Presets

Set presets for quick recall by saving positions when the PTZ turns to desired locations.

Type a number  $(0\sim254)$  into the preset box and click "Set" button to save.

To return the PTZ to a preset position, input the preset number and click the "Call" button after the PTZ has moved to another position.

## 6) PTZ/OSD

Hover over the dropdown menu, choose "OSD," and click to open the on-screen menu for interface adjustments. Note that in follow mode, the OSD menu won't display on the web page, and direction keys are disabled.

#### 7) Preview Stream

Choose "Feature" or "Panorama" to preview the corresponding camera mode.

Language Selection

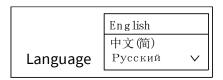

Click to select your preferred language: "English," "Simplified Chinese," or "Russian" to change the language of the webpage.

## 6.4. Video Settings

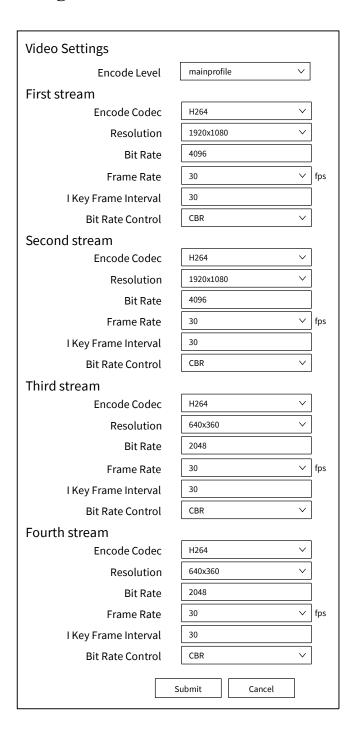

#### 1) Encode Level

Support main profile and high profile.

#### 2) Encode Codec

Support H264, H265 and MJPEG.

#### 3) Resolution

The first and second streams support resolutions including 3840x2160, 1920x1080, 1280x720, 1024x576, 720x480, 720x408, 640x480, and 640x360. For the third and fourth streams, resolutions are limited to 720x480, 720x408, 640x360, 480x320, and 320x240. Higher resolutions yield clearer images but require more network bandwidth due to larger code streams.

## 4) Bit Rate

You can customize the bit rate, with higher rates resulting in clearer images. However, it's crucial to consider network bandwidth. If the bandwidth is limited and the bit rate is set too high, the video stream may not transmit properly, leading to a worsened visual experience. Balancing bit rate and network bandwidth is essential for optimal video transmission.

#### 5) Frame Rate

You can adjust the frame rate, where higher rates result in smoother images. However, lower frame rates may introduce a sense of stuttering or flickering in the video.

## 6) I Key Frame Interval

Setting the interval between two I frames impacts the responsiveness when initially opening an image. A larger interval may lead to slower response times.

## 7) Bit Rate Control

Two modes for bit rate control:

CBR (Constant Bit Rate) means the video coder maintains a steady encoding speed.

VBR (Variable Bit Rate) adjusts encoding speed to optimize image quality based on preset parameters.

## 6.5. Image Settings

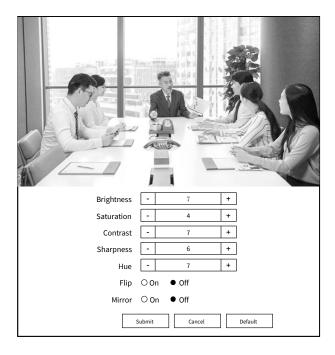

- 1)Brightness Brightness of image: 0~14 (Default value is 7).
- 2)Saturation Saturation of image: 0~14 (Default value is 4).
- 3)Contrast Contrast of image: 0~14 (Default value is 7).
- 4) Sharpness Sharpness of image: 0~11 (Default value is 6).
- 5) Hue Hue of image:  $0\sim14$  (Default value is 7).
- 6)Flip & Mirror Turn On/Off the Flip function. Turn On/Off the Mirror function.

## 6.6. Audio Settings

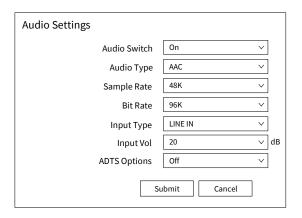

## 1)Audio Switch

Turn On/Off the audio switch.

## 2)Audio Type

Audio type AAC.

#### 3)Sample Rate

Sample rate 44.1K or 48K.

## 4)Bit Rate

Bit rate 48K, 64K, 96K or 128K.

#### 5)Input Type

Input type LINE IN or MIC IN.

## 6)Input Vol

Select the volume value to control the channel volume.

## 7)ADTS Options

Options: On/Off.

## 6.7. System Settings

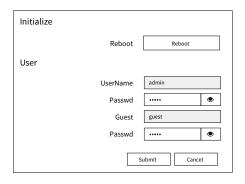

#### 1) Reboot

Click "Reboot" to restart system.

## 2) Username and Password

Change the password for both the username and guest accounts using only letters and numbers, with a maximum length of 32 characters.

## 6.8. Network Settings

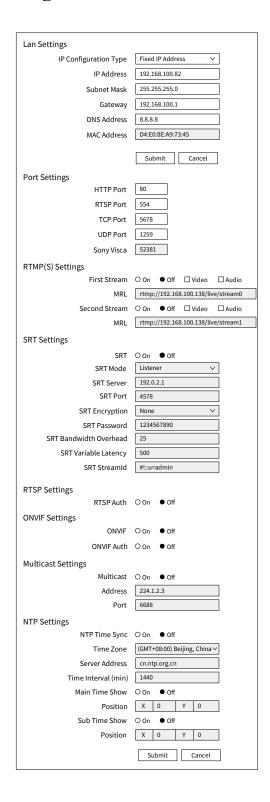

#### 1) Lan Settings

Default teacher camera IP: 192.168.100.82. Default student camera IP: 192.168.100.92.

The MAC address cannot be modified.

#### 2) Port Settings

**HTTP Port** 

The IP address identifies a network device, and various network programs use specific network ports for data transmission. Here, you can set the port for the WEB SERVER program, ensuring it matches the port number during port mapping (default is 80).RTSP Port Set up the RTSP port, default is 554.TCP Port Set up the TCP port, default is 5678.UDP Port Set up the UDP port, default is 1259.Sony Visca Sony Visca 52381.

## 3) RTMP(S) Settings

Configure the MRL of RTMP(S) and select "on," "off," "video," and "audio" functions to enable or disable video and audio in the two streams. Click "Submit" to apply changes without restarting.

#### 4) SRT Settings

Turn On/Off and configure the following settings: SRT Mode, SRT Server, SRT Port, SRT Encryption, SRT Password, SRT Bandwidth Overhead, SRT Variable Latency, and SRT StreamID.

## 5) RTSP Settings

Turn On/Off the RTSP Auth.

## 6) ONVIF Settings

Turn On/Off the ONVIF and ONVIF Auth.

## 7) Multicast Settings

Enable or disable Multicast and configure the Multicast Address (default is 224.1.2.3) and Port (default is 6688 for the first stream and 6690 for the second stream).

#### 8) NTP Settings

Turn On/Off NTP time sync and select Main time show and Sub time show options. Choose the Time Zone and configure the Server address, Time interval, and Time Show Position for the two streams.

## 6.9. Device Information

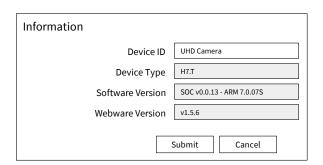

Download the Upgrade Program. If you need the camera upgrade program, please contact the manufacturer.

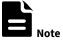

WEB interface and device information may change without prior notice.

## 7. Troubleshooting

#### **Image**

- The monitor displays no image.
- 1) Confirm the camera power supply is connected and the voltage is stable, indicated by the power light being consistently on.
- 2) Power off the switch to initiate the camera self-test.
- 3) Verify the correct connection of the video platform and TV cables.
- •Image jitters occur after the camera is correctly connected.
- 1) Ensure the camera installation is stable.
- 2) Check for any vibrating machinery or objects near the camera.
- •No video image appears in the browser.

The camera does not support IE browser or IE core browser. It's recommended to use Google Chrome, Firefox, or Microsoft Edge browsers for normal display of the video image. Unable to access through the browser

- 1) Use a PC to test network access, ensuring network connectivity between the PC and camera by pinging each other.
- 2) Disconnect the network, connect the camera directly to the PC, and reset the PC's IP address if needed.
- 3) Verify correct IP address, subnet mask, and gateway settings.
- 4) Check for MAC address conflicts.
- 5) Confirm if the web port is modified; default setting is 80.
- Forget the IP address or login password

Default teacher camera IP: 192.168.100.82. Default student camera IP: 192.168.100.92.

Default username: admin. Default password: admin.

#### Control

- •Remote control does not work
- 1) Check and replace batteries with new ones.
- 2) Ensure the camera's working mode is correct.
- 3) Verify that the address key of the remote control matches the camera.
- Serial port cannot control
- 1) Confirm consistency of the camera's protocol, address, and bit rate.
- 2) Ensure the control cable is securely connected.